## 2.指名通知書の受領

## (1) 指名通知書の受理

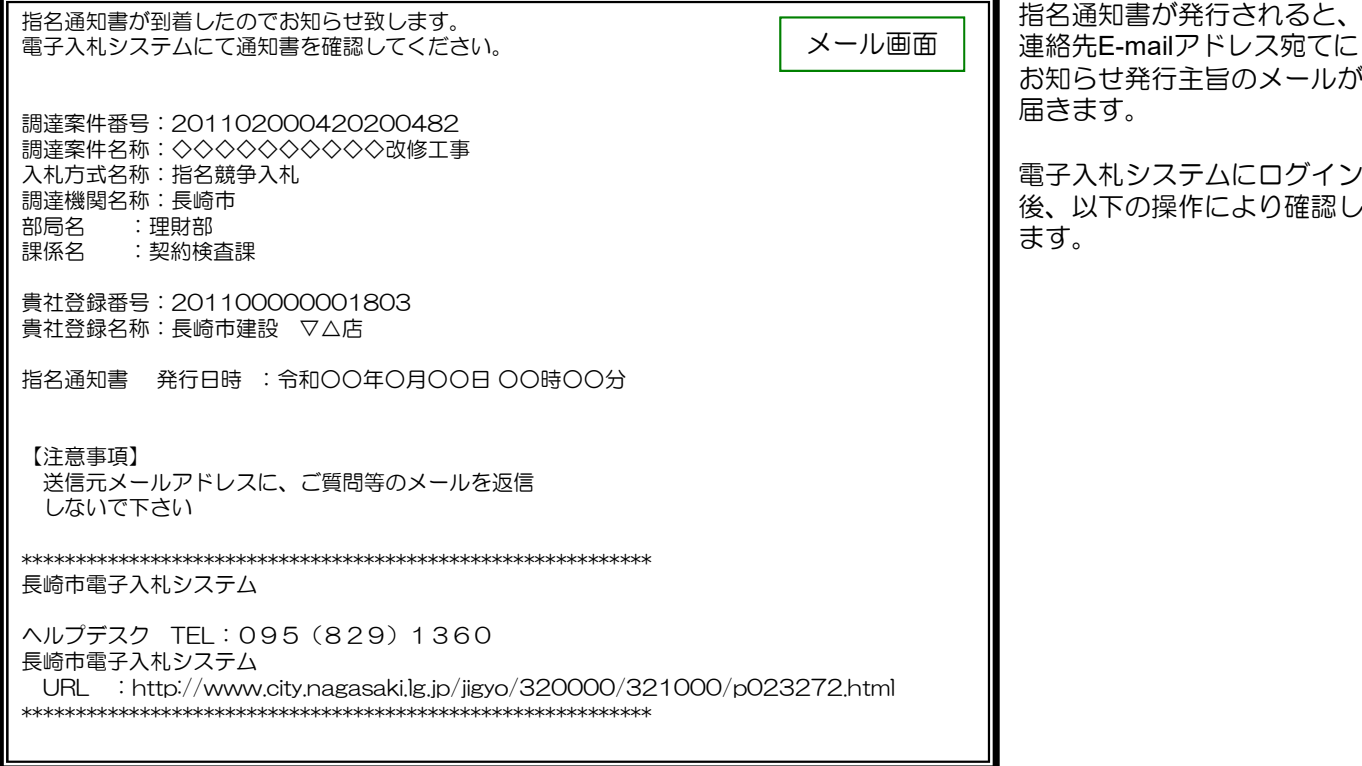

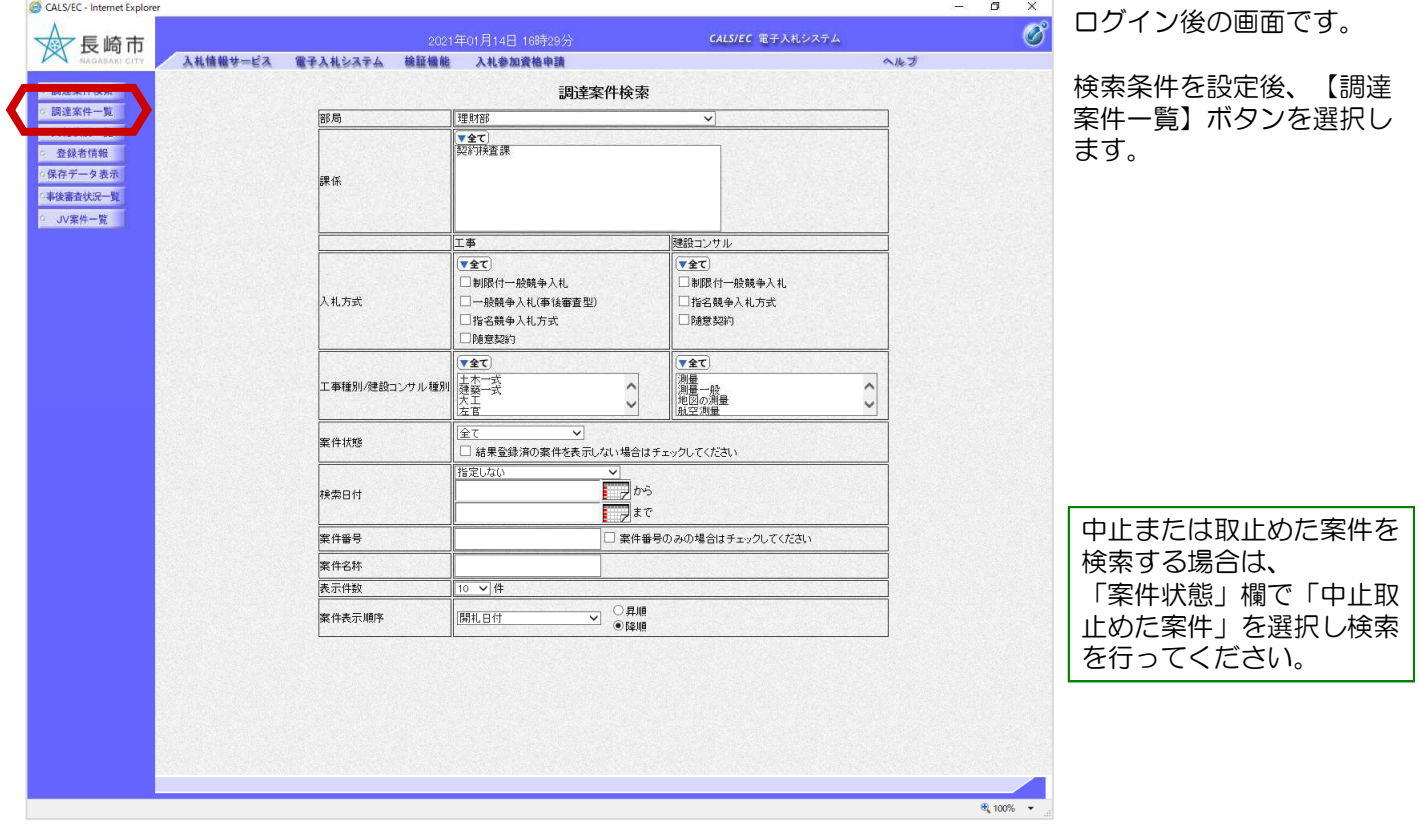

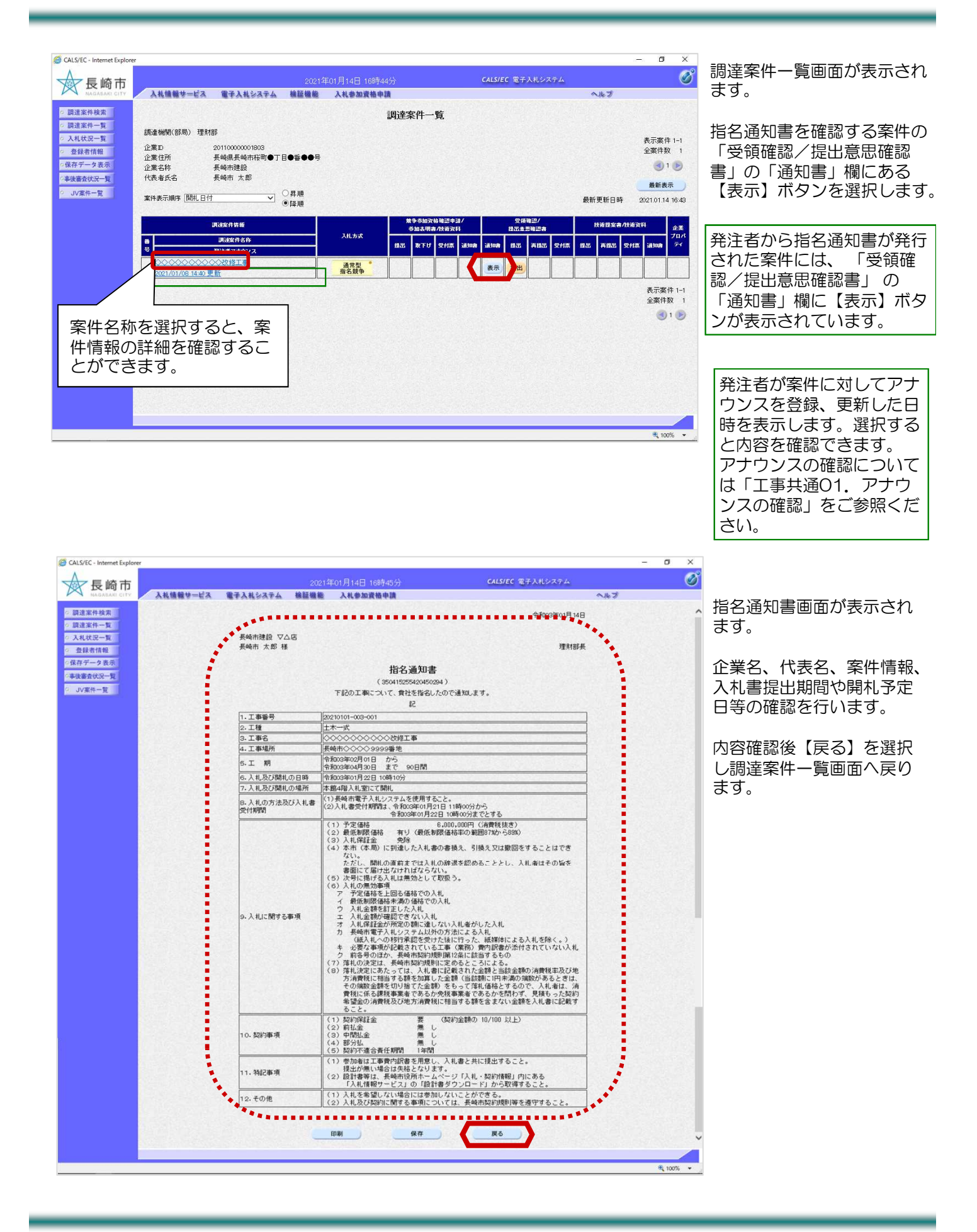

## (2) 受領確認書の提出

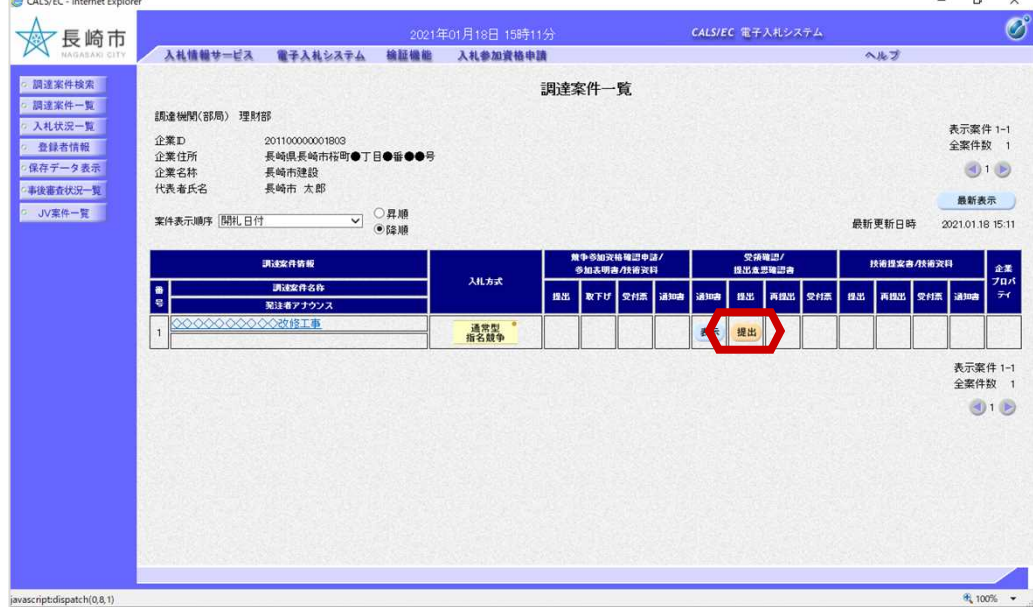

調達案件一覧画面に戻ります。

受領確認書を提出します。

「受領確認/提出意思確認書」 「提出」欄の【提出】ボタンを 選択します。

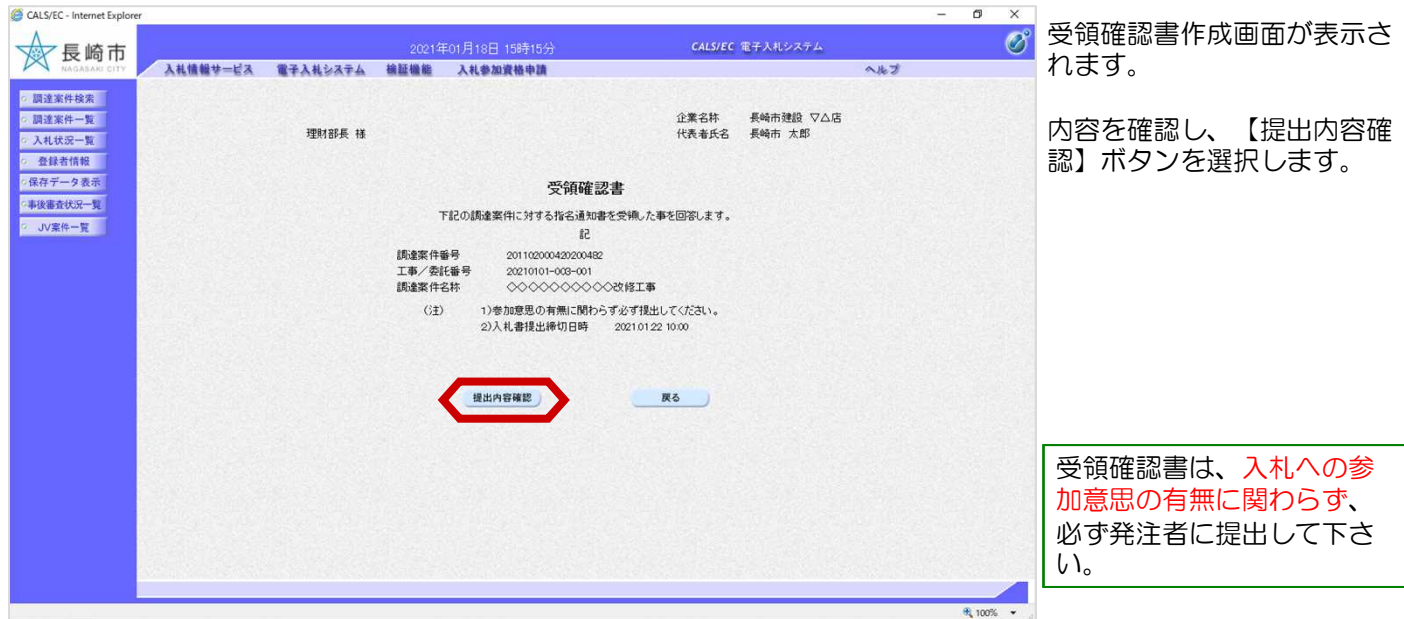

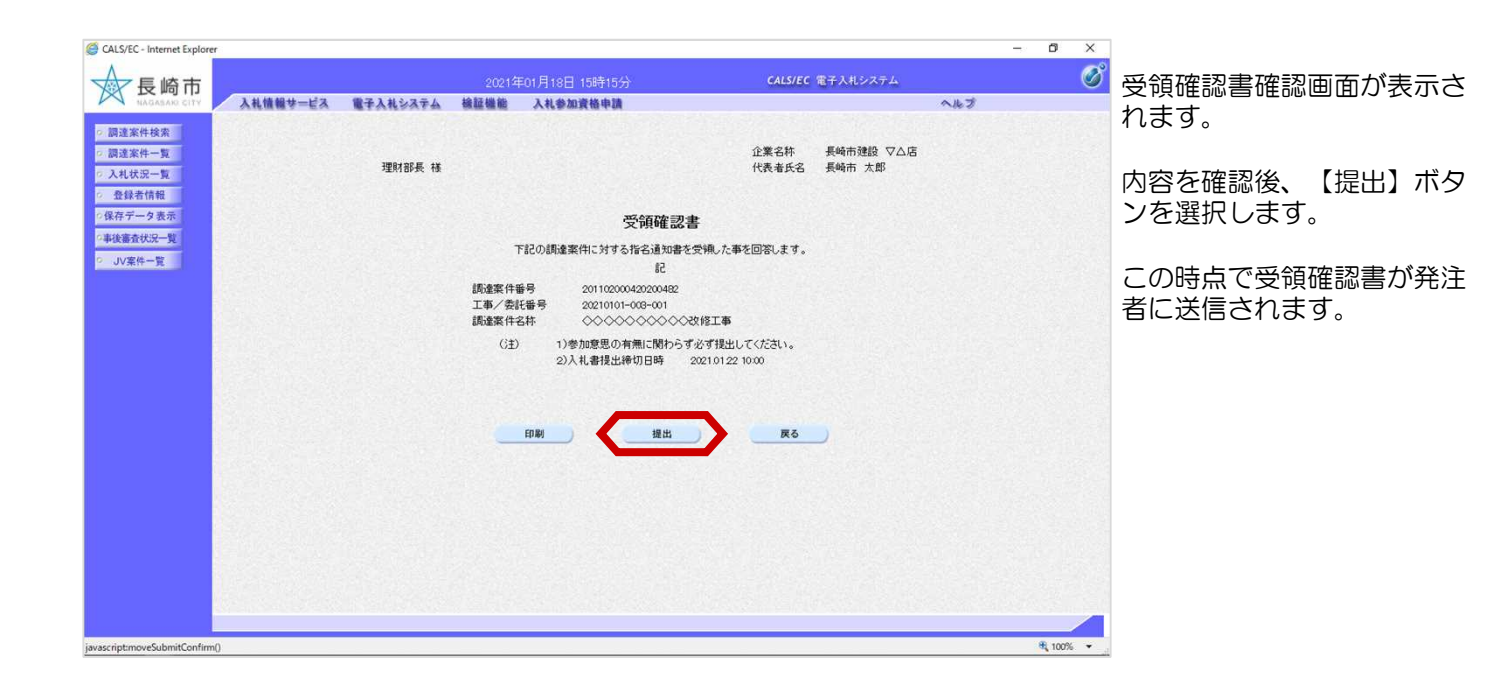

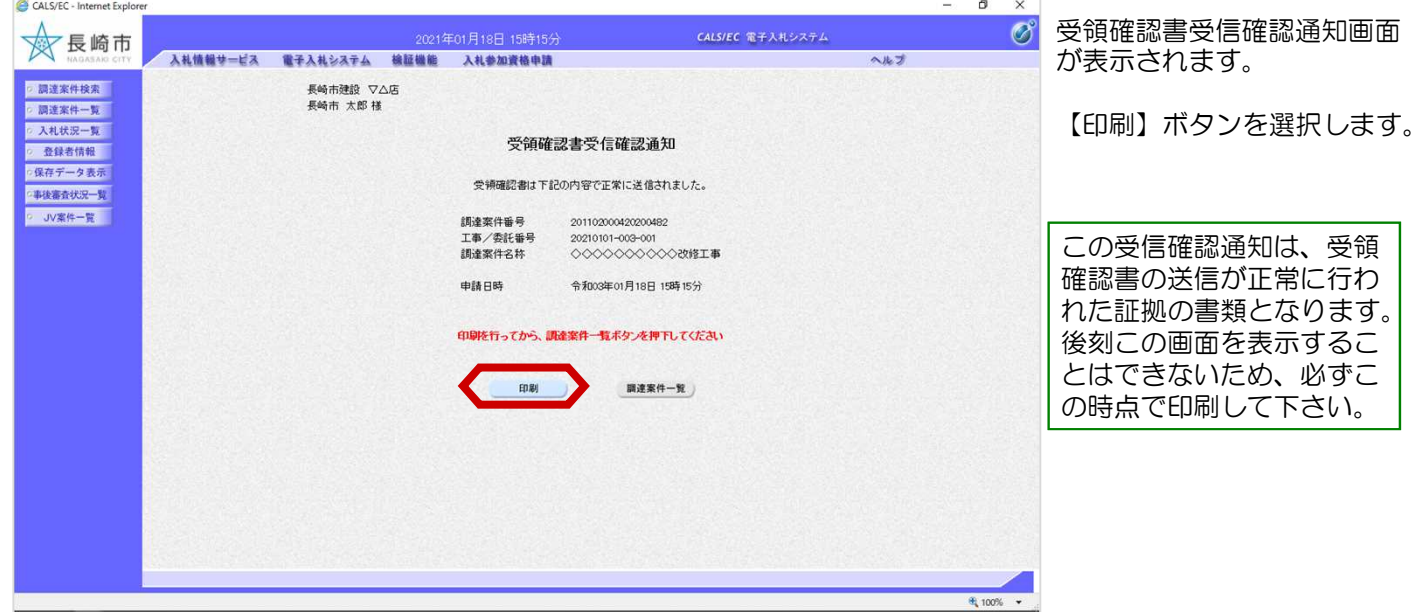

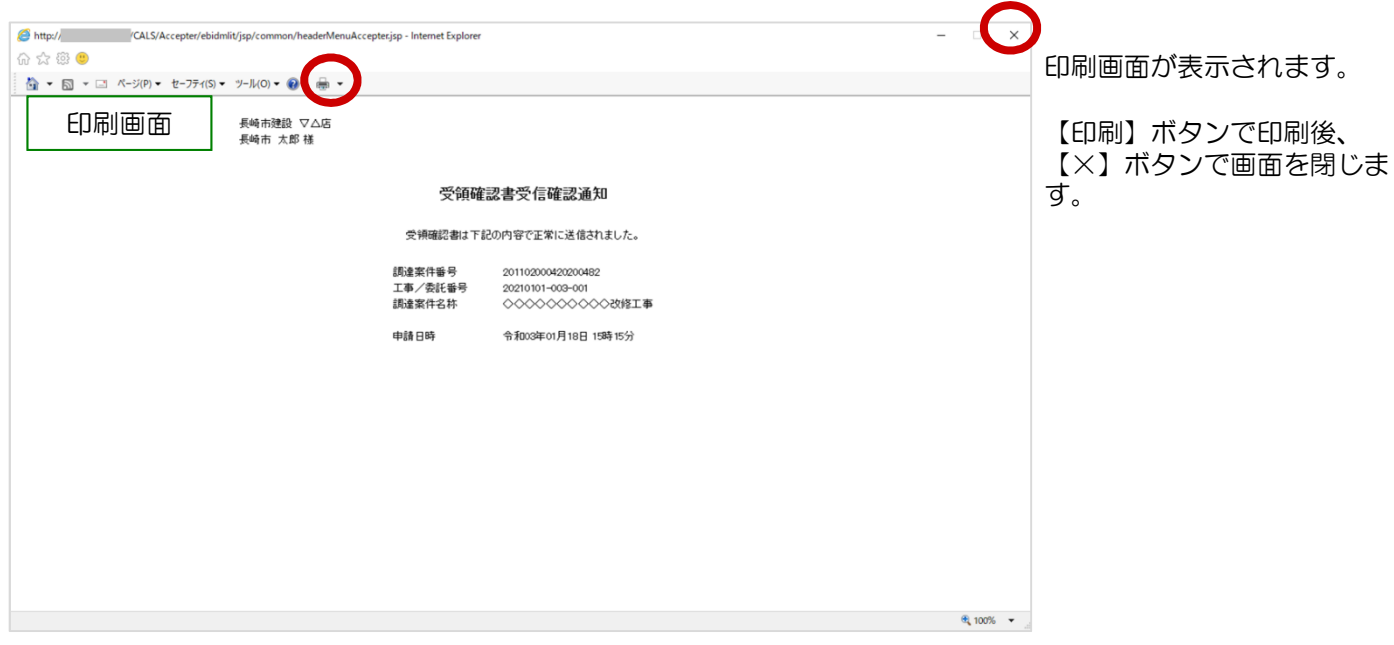

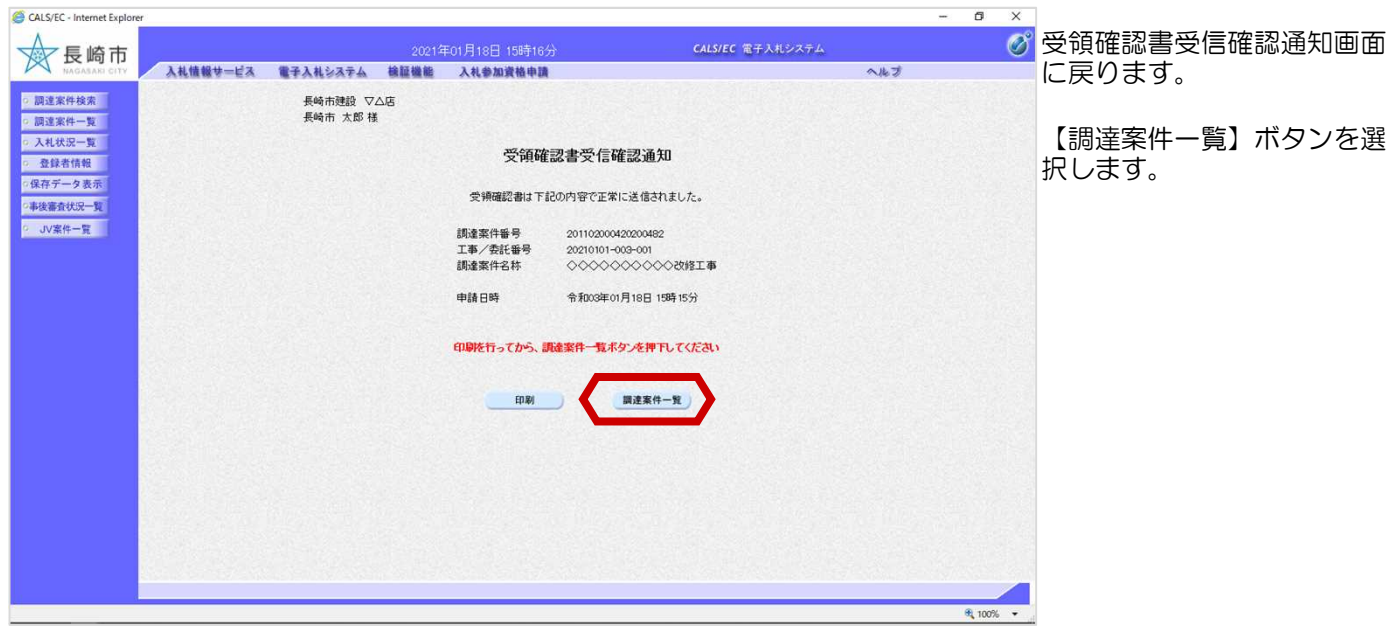

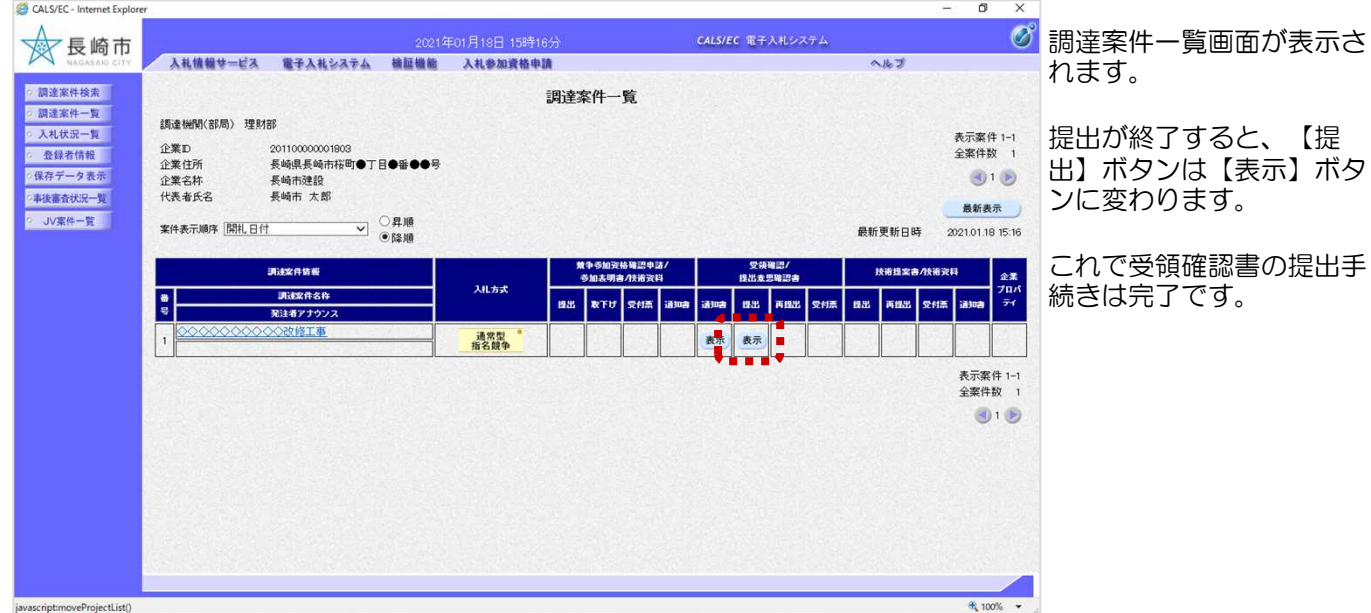